# Accessibility Features

Sooner or later, everyone will develop at least some limitations in vision, hearing, dexterity or learning. To improve usability for those of us with sensory or physical limitations, phones and tablets have features for accessibility, which are continually improving and becoming more prevalent as technologies advance. 1

This section will cover the **built-in accessibility** features available within the iPad and Alcatel tablets. These features will vary from each device.

There are many other *apps* and *widgets* available from the App Stores to also assist with accessibility.

*Important Notice*: The instructions and screen captures used throughout this document are based on the current version of the software installed on each device - iPad Air - iOS 8.1.2 and the Alcatel onetouch Pop 8 - Android V 4.2.2.

### **iPAD AIR ACCESSIBILITY FEATURES**

#### **LOCATE AND REVIEW THE ACCESSIBILITY FEATURES FOR THIS DEVICE**

- Tap the **Settings** icon on the Home screen.
- Locate and tap the **General** option under the Settings heading on the left side of the screen.
- Tap **Accessibility** to display the available features for this device (*see next page for screen capture*).

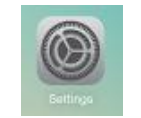

| Settings                   | General                                                                                                    |        |
|----------------------------|----------------------------------------------------------------------------------------------------|--------|
| Airplane Mode              | About                                                                                                    | -5     |
| Wi-Fi<br>deborah           | Software Update                                                                                                    | s      |
| Bluetooth<br>On            |                                                                                                    |        |
| Célular Data<br>No SIM     | Siri                                                                                                    | Ø.     |
|                            | Spotlight Search                                                                                                    | ь      |
| Notifications<br>œ.        | Handoff & Suggested Apps                                                                                                    | s      |
| B<br>Control Center        |                                                                                                    |        |
| Do Not Disturb<br>L        | Accessibility                                                                                                    | $\sim$ |
| ٥<br>General               | Multitasking Gestures                                                                                                    |        |
| Display & Brightness<br>٨A | Else feur or five finance to:<br>- Pinch to the Home Screen<br>- Swipe up to multimidop<br>- Swipe left or right terranen apps. |        |
| Wallpaper                  |                                                                                                    |        |
| المعا<br>Councile          | USE SIDE SWITCH TO:                                                                                                    |        |

<sup>1</sup> Global Accessibility Reporting Initiative, Mobile Manufacturing Forum, http://www.gari.info/

 $\overline{a}$ 

### **Vision**

- **Button Shapes** creates outline around headings.
- **Dictation** voice to text. Click microphone button. Say what you would like to write and iOS will convert to text. Works with email, browsers and notes.
- **Font Adjustment** increase/bold font size.
- **Grayscale -** when turned on, will remove all colour.
- **Invert Colors** to improve legibility.
- **Reduce Motion** reduce the motion of the client interface, including the parallax effect of the icons.
- **Safari Reader** will remove clutter (ads & buttons) from some web pages to make it easier to read.
- **Siri Mobile Assistant** is now integrated with voice over so the answers will now be read aloud. Siri can be personalized with your contacts for commands such as: "Tell my daughter I will be late for coffee." Siri would then call or text that person; or, " Siri open accessibility features."

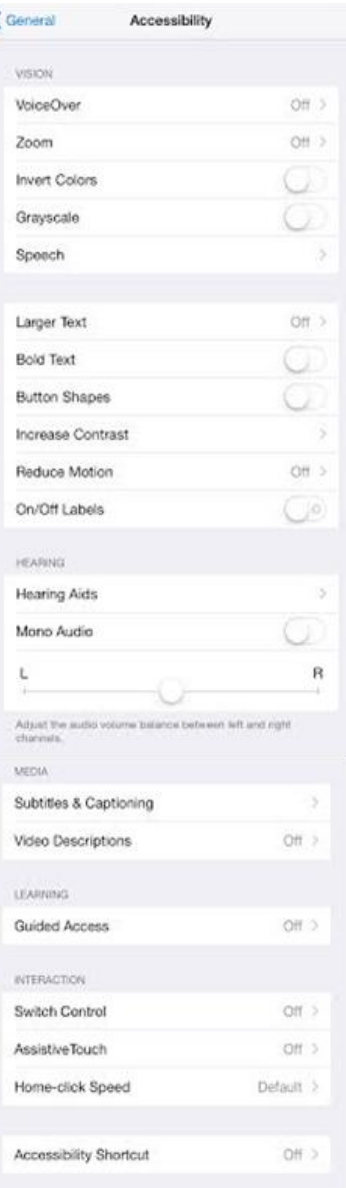

Can be launched by holding in the home button or when plugged into a power source: "Hey Siri." Siri will work within the iOS.

 **Speak Auto-text** – automatically speak auto-corrections and autocapitalizations.

- **Speak Selection** swipe down two fingers from the top of the screen to hear the content of the screen. Works within email, iMessages web pages and books.
- **Highlight Content** highlight as it is spoken.
- **VoiceOver** screen reader that will interact with iOS. Supports multi touch screen; maps; iOS camera; Handwriting - draw letters & translate to text within notes and email.
- **Zoom** built in magnifier.

## **Hearing**

- **Alerts & Vibrations** choose patterns or create patterns, personalized vibrations, and alerts for FaceTime, iMessages, text messages, email, phone calls and calendar events.
- **Closed Caption (CC)** supported.
- **FaceTime** video chat for clients that use sign language.
- **Mono Audio** often sound can be lost with the use of stereo headphones by switching from right to left channels. Switching to mono will play both ears.

### **Physical & Motor Skills**

- **Assistive Touch**: adapt multi touch screen to unique needs such as on screen tap instead of home button or custom gestures.
- **Dictation**: voice to text. Click microphone button. Say what you would like to write and iOS will convert to text. Works with email, browsers, and notes.
- **Keyboard shortcuts** make it easier and faster to type your name,

email address, home address, or any other text that you commonly type.

- **Predictive Text:** iOS8 will suggest your next word. Results are based on you are talking to and previous conversations.
- **Siri**: is now integrated with voice over so the answers will now be read aloud. Siri can be personalized with your contacts for commands such as: "Tell my daughter I will be late for coffee." Siri would then call or text that person. Or, "Siri open accessibility features."

Can be launched by holding in the home button or when plugged into a form a power source: "Hey Siri." Siri will work within the iOS.

 **Switch Control**: allows client to control device with third party Bluetooth hardware.

# **Alcatel onetouch Pop 8 - Accessibility Features**

#### **LOCATE AND REVIEW THE ACCESSIBILITY FEATURES FOR THIS DEVICE**

- Touch **Settings** on the Home screen.
- Swipe down to **Accessibility** and touch to display the available features for this device. They include:
	- **TalkBack -** When Talkback is on, your device provides spoken feedback to help blind and low-vision clients. For example, it describes what you touch, select, and activate.
	- **Magnification gestures** When this feature is turned on, you can zoom in and out by triple-tapping the screen.

While zoomed in, you can:

- **Pan**: Drag two or more fingers across the screen.
- **Adjust zoom level**: Pinch two or more fingers together or spread them apart.

You can also temporarily magnify what's under your finger by tripletapping and holding. In this magnified state, you can drag your finger to explore different parts of the screen. Lift your finger to return to your previous state.

**Note**: Triple-tap for magnification works everywhere *except* the keyboard and navigation bar.

**Speak passwords** Tap to turn on.

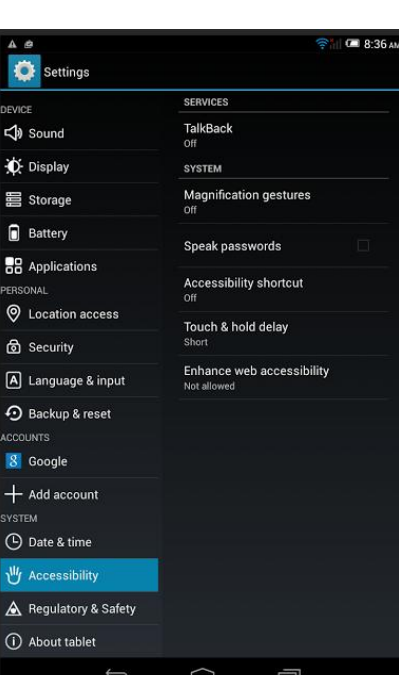

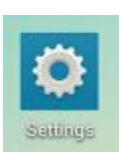

- **Accessibility shortcut** When this feature is turned on, you can quickly enable accessibility features in two steps:
	- Step 1: Press and hold the power button until you hear a sound or feel a vibration.
	- Step 2: Touch and hold two fingers until you hear audio confirmation.

If this device has multiple clients, using this shortcut on the lock screen temporarily enables accessibility until the device is unlocked.

- **Touch & Hold Delay** You are given the option to select Short, Medium, or Long for this feature.
- **Enhanced web** accessibility You will be prompted to Allow apps to install scripts from Google that make their web content more accessible.

#### **VISION:**

- **Increase Font Size** increase font size.
- **Magnification Gestures** feature will allow client to zoom in and out by triple tapping the screen.
- **Negative Colors** reverse colors on the screen.
- **Notification Reminder** Beep at set intervals to remind you to read notifications.
- **TalkBack**  provides spoken feedback to help blind and low –vision clients. It will describe what you touch, select and activate.
- **Text to speech** supported.

#### **HEARING:**

- **Alerts & Vibrations** choose patterns or create patterns personalized vibrations and alerts for notifications.
- **Closed Caption (CC)** supported.
- **Mono Audio** often sound can be lost with the use of stereo headphones by switching from right to left channels. Switching to mono will play both ears.

#### **PHYSICAL & MOTOR SKILLS:**

- **Assistive Menu** shortcut that requires scrolling.
- **Interaction Control** -disable auto rotate, block or unblock areas of the screen from touch interaction.